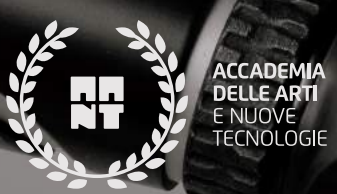

# *COMPRENDERE L'INTELLIGENZA ARTIFICIALE*

*Laura Porzio*

**ACCADEMIA DELLE ARTI ENUOVE TECNOLOGIE** 

# *1SOFTWARE IMMAGINI*

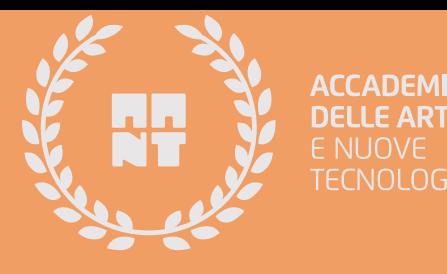

# **[STABLE DIFFUSION](https://stablediffusionweb.com)**

*Modello GRATUITO di [apprendimento automatico profondo](https://it.wikipedia.org/wiki/Apprendimento_profondo) pubblicato nel 2022, utilizzato principalmente per generare immagini dettagliate a partire da descrizioni di testo, sebbene possa essere applicato anche ad altre attività come la pitt[ura,](https://it.wikipedia.org/wiki/Inpainting) la pittura esterna e la generazione di traduzioni da immagine a immagine guidate da un prompt di testo.*

*Motore di ricerca prompt: https://stablediff[usionweb.com/prompts](https://stablediffusionweb.com/prompts)*

*[GUIDA STUDIO PROMPT](https://drive.google.com/file/d/1nVcMpQRDmb6TBmqqgjUn6OZkgX6PfkxZ/view?usp=sharing)* 

*Portale per risorse e espansioni: htt[ps://huggingface.co/](https://huggingface.co/)* 

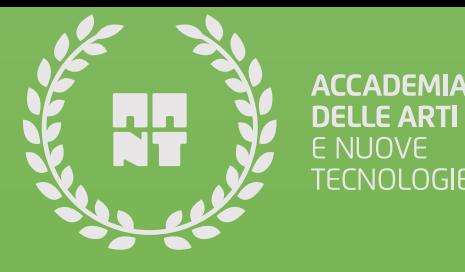

# **[MIDJOURNEY](https://www.midjourney.com/home/?callbackUrl=%25252Fapp%25252F)**

*Midjourney è un laboratorio di ricerca e il nome del programma di AI del laboratorio che crea immagini da descrizioni testuali[2], simili a DALL-E. E' necessario utilizzare su DISCORD ed avere un piano a pagamento.*

*[GUIDA PER L'INSTALLAZIONE](https://www.wired.it/article/come-usare-midjourney/#:~:text=Per%20accedere%20a%20Midjourney%20non,chat%20celebre%20tra%20i%20gamer.)*

*[GUIDA SULL'UTILIZZO](https://docs.midjourney.com)*

# *[MIDJOURNEY](https://www.midjourney.com/home/?callbackUrl=%25252Fapp%25252F) :RISORSE*

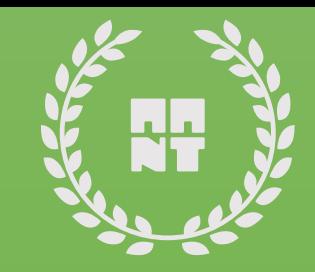

#### *STRUTTUAT PROMPT*

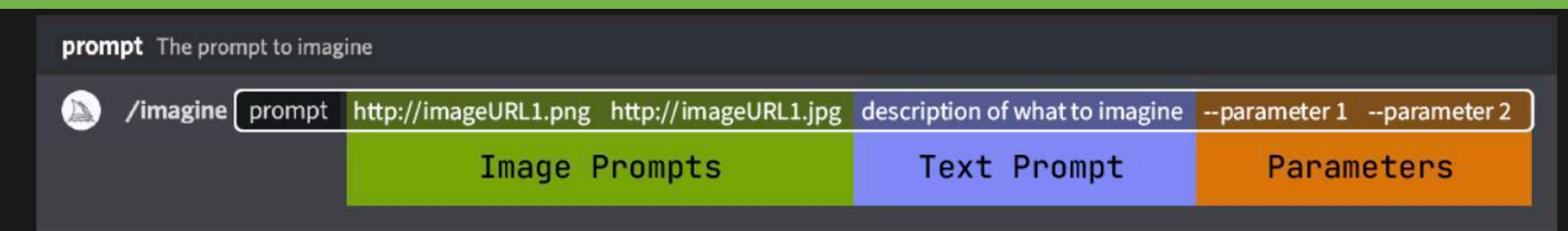

#### *[APPROFONDIMENTO COMPOSIZIONE PROMPT](https://docs.midjourney.com/docs/image-prompts)*

*All'interno di Discord per creare immagini devi andare sul canale MIDJOURNEY come indicato nelle guide precedenti ma fai attenzione: per creare nuove immagini vai sui canali NEWBIES.*

*All'interno dello spazio dove puoi inviare un messaggio inserisci / .*

*Adesso avrai a disposizione i vari comando per inserire richieste come ad esempio / image*

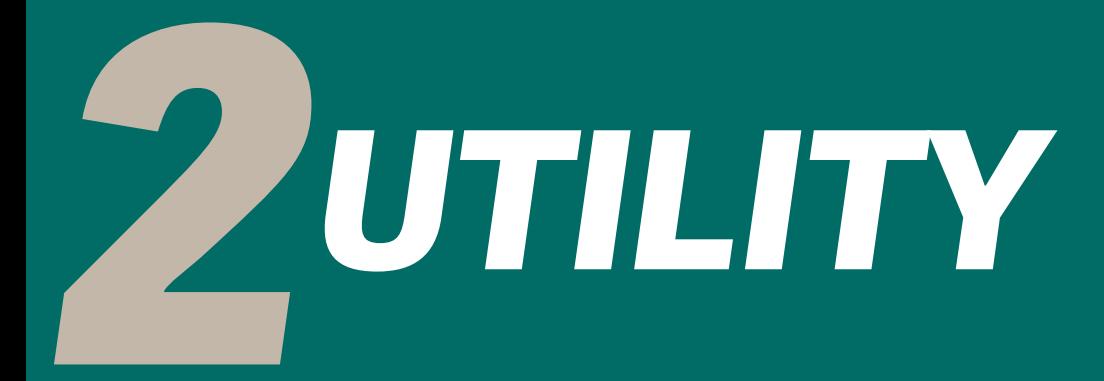

**ACCADEMIA DELLE ARTI** E NUOVE **TECNOLOGIE** 

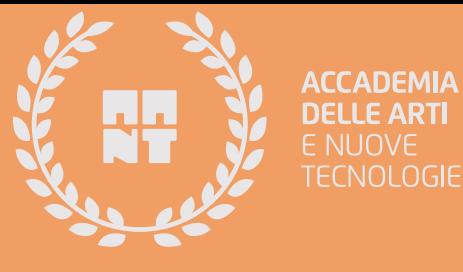

# *CONTROLLO TESTI SCRITTI CON AI*

<https://gptzero.me> <https://www.zerogpt.com/>

# *CONTROLLO DEL PLAGIO*

<https://smallseotools.com>

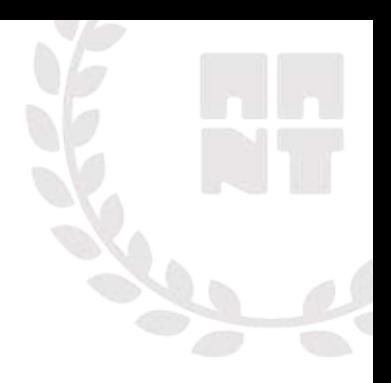

# **CREAZIONE MUSICA ED EDITING**

#### <https://soundraw.io/>

E' possibile creare musica per i tuoi contenuti anche nella versione gratuita. Molto semplice da utilizzare.

Procediamo con la creazione di un account e al nostro primo progetto.

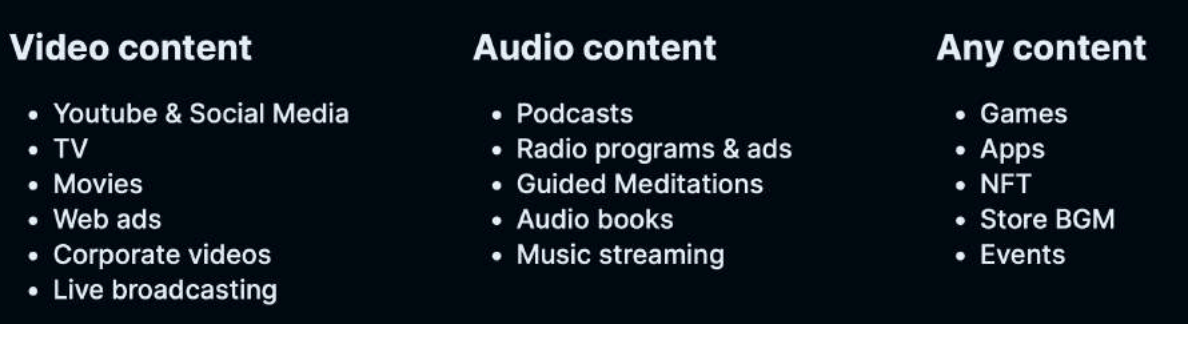

<https://www.lalal.ai/>

Estrarre voce, o vari strumenti da qualsiasi audio e video

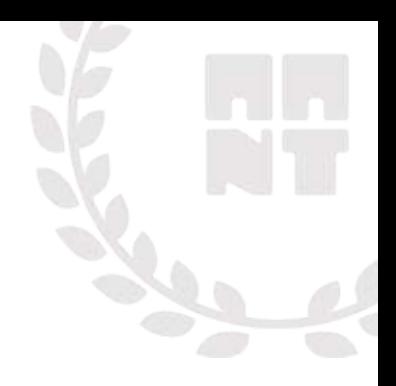

# **RIMOZIONE OGGETTI DA IMMAGINI**

#### <https://cleanup.pictures/>

E' possibile rimuovere da un immagine: testi, oggetti, persone in pochi secondi. Questo software è gratuito. Procediamo con la prima modifica. Carichiamo un immagine e decidiamo la modifica da effettuare.

**Remove any unwanted** object, defect, people or text from your pictures in seconds

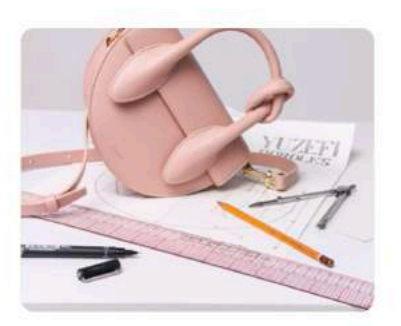

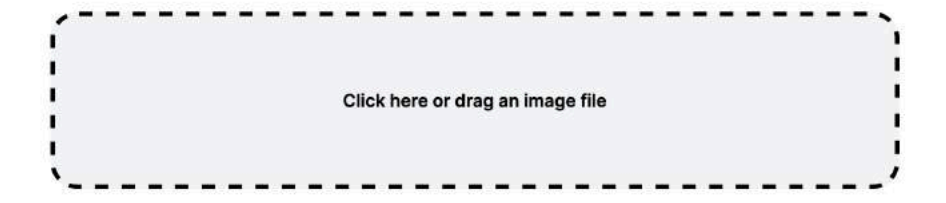

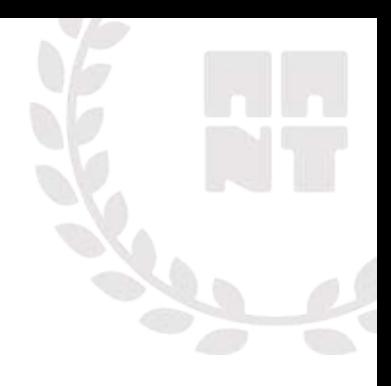

# **INGRANDIRE IMMAGINI**

#### [https://big](https://bigjpg.com/)jpg.com/

E' possibile ingrandire un immagine di qualsiasi tipo, anche foto, senza perderne la qualità. Qui di seguito ci sono le possibilità di ingrandimento che questo software ci mette a disposizione.

Procediamo con il test. Carica un'immagine e verifica tu stesso, stessa, la qualità dell'output.

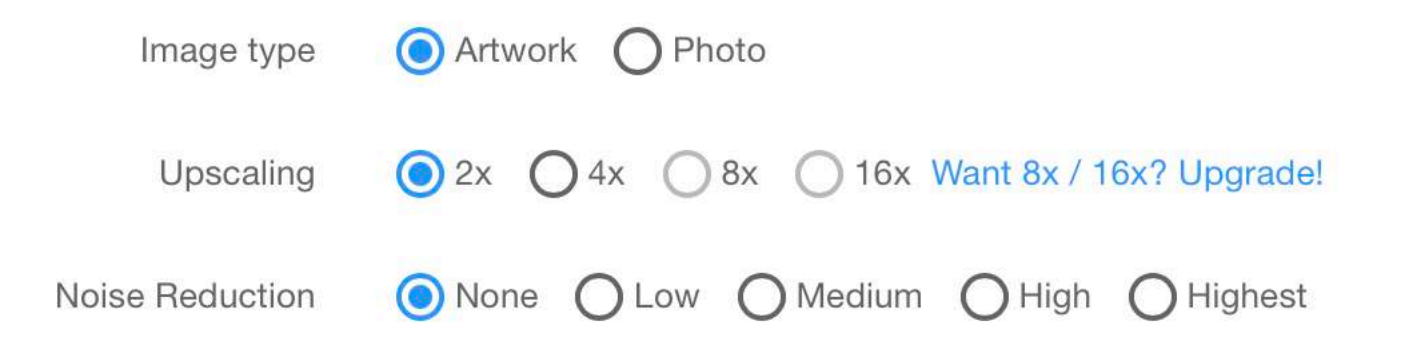

### **VIDEO EDITING**

https://www.synthesia.io/

Questo software permette di create un video con un avatar umano e sono disponibili diverse lingue.

<https://designs.ai/>

Questo software ti permette di creare logo, banner, mockups e video.

#### <https://runwayml.com/inpainting/>

Rimuove oggetti dai video ma in generale offre molte funzioni.

<https://muse.ai/>

#### <https://www.gling.ai/>

Editing automatico con rimozione del silenzio e altre featurs.

#### <https://bigvu.tv/>

#### **Voice to Script**

10x Scripting with AI - Just say the few words you want to say and a catchy script will be ready for you in an instant! Create personal profile videos and video sales letters in minutes.

#### **Capture Videos with Al**

Ready to craft the perfect video? Just hit record, teleprompt your scripts, and trim away by selecting the words you want to start and end with!

#### **Elegant Subtitles & Styling**

Take your video beyond a talking head. Add subtitles, split-screens, stylish title animations and a business card outro with your contact details.

#### **Auto-Post to All Channels**

Ready to share the perfect video? Select the platforms you want to post it on, and BIGVU will create unique descriptions for each of them - no need to download or upload anything!

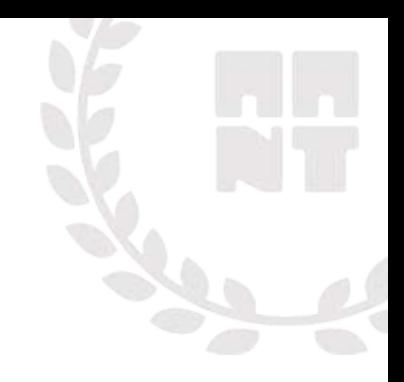

### **VOCE**

https://voice.ai/ Cambio voce in real time.

<https://www.deepfakevfx.com/downloads/deepfacelive/> Cambio volto in tempo reale

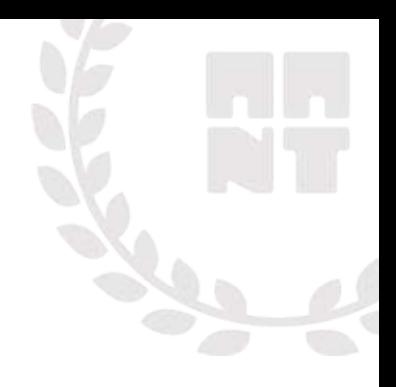

# **SOCIAL**

https://predis.ai/ Creazione di post per social, caroselli per Instagram, reels e tanto altro. E' possibile provarlo con un account di trial.

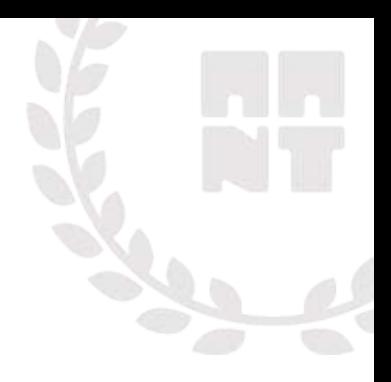

# **SELEZIONE DI SOFTWARE AI**

**CHE POTREBBERO ESSERTI UTILI**

<https://www.synthesia.io/> [https://gocharlie.ai?fpr=gaito](https://gocharlie.ai/?fpr=gaito) <https://thispersondoesnotexist.com/> <https://www.notion.so/product/ai> <https://tome.app/> <https://superhuman.com/> <https://namelix.com/> <https://cleanup.pictures/> <https://www.facetuneapp.com/> <https://www.descript.com/overdub> <https://waymark.com/> <https://bard.google.com/> <https://firefly.adobe.com/> [https://copy.ai](https://copy.ai/) <https://ora.ai/> <https://www.meetcody.ai/>

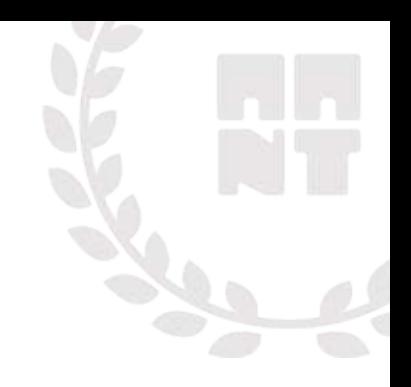

<https://podcast.adobe.com/> <https://compose.ai/> <https://resemble.ai/> <https://synthesys.io/x/> <https://runwayml.com/> <https://www.descript.com/> <https://fireflies.ai/> <https://gptforwork.com/> <https://developer.nvidia.com/maxine> <https://magicstudio.com/magiceraser> <https://publer.io/> <https://generated.photos/> [https://google-research.github.io/seanet/musiclm/examples](https://google-research.github.io/seanet/musiclm/examples/) <https://www.mixo.io/> <https://kaiber.ai/> <https://www.rewind.ai/> <https://www.versy.ai/> <https://leonardo.ai/> <https://www.nvidia.com/en-us/studio/canvas/>